## *AANMELDEN OP SMARTSCHOOL*

Vanaf dit schooljaar hebben we het platform Smartschool opengesteld voor ouders. Zo kunnen we op een eenvoudige en veilige manier met elkaar communiceren.

Dit doe je door te surfen naar [https://lettertrein.smartschool.be.](https://lettertrein.smartschool.be/) Dit kan je niet terugvinden in Google. Je moet het adres rechtstreeks ingeven in de adresbalk van je internet browser.

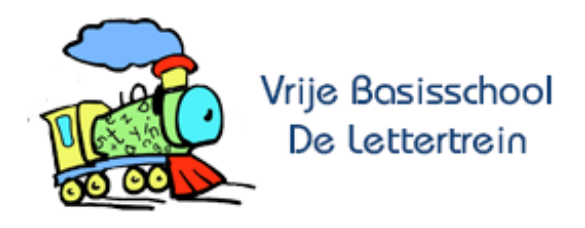

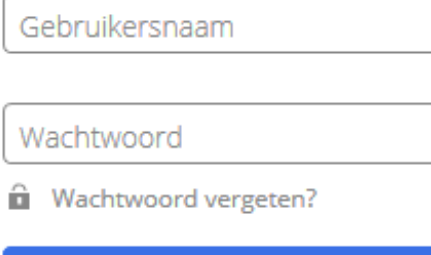

Aanmelden

Geef in het veld gebruikersnaam jouw gebruikersnaam op. Deze is als volgt opgebouwd. Voornaam.Achternaam van jouw kind op onze school. Indien er speciale tekens zoals accenten of koppeltekens in de naam staan worden deze gewoon over genomen. Staat er een spatie in de voor- of achternaam dan wordt deze verwijderd. Voor de ouders van Jean-Marie Van de Velde wordt de gebruikersnaam dus *Jean-Marie.VandeVelde*.

Het wachtwoord vind je voor de eerste aanmelding op de brief die je hebt meegekregen van de school. Na de eerste keer aanmelden kan je het tijdelijke wachtwoord dat je hebt gekregen aanpassen naar een zelf gekozen wachtwoord.

Er is een apart wachtwoord voor elke ouder voorzien.

**Let op!** Het nieuwe wachtwoord moet aan enkele voorwaarden voldoen. Deze voorwaarden worden zichtbaar bij het ingeven van het nieuwe gekozen wachtwoord.

Na het aanmelden komt er de vraag om een gebruikersverklaring goed te keuren. Na de goedkeuring kom je terecht op het smartschoolplatform van de school.

Hierbij wordt er geverifieerd of het e-mailadres dat bekend is voor het account wel effectief klopt. Het e-mailadres wordt gebruikt om meldingen die je wil ontvangen in je mailbox door te sturen, maar ook om je wachtwoord aan te passen indien je dit bent vergeten.

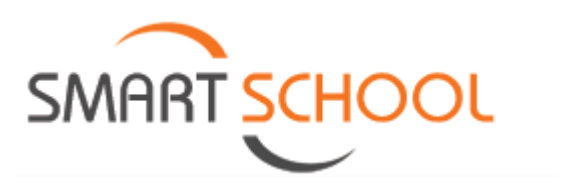